## $i \nabla \vee e \nabla \leq \Delta$ Eurotherm

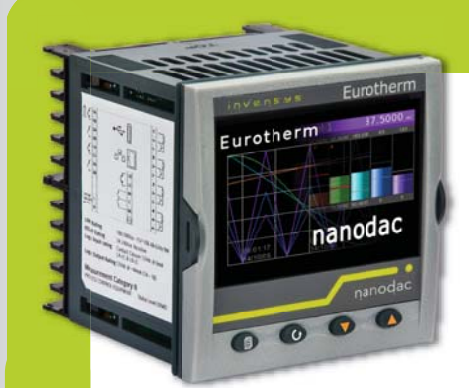

## Datenarchivierung vom nanodac Schreiber/Regler Applikationsbericht

### Produkt

Der nanodac Schreiber/Regler bietet Datenaufzeichung und Regelung in einem ¼ DIN Gehäuse.

Invensys Eurotherm hat sein umfassendes Wissen im Bereich sicherer Datenaufzeichnung und genauer PID Regelung in einem kleinen Gerät mit auffallend kristallklarem Display kombiniert.

Für ein Gerät seiner Größe bietet der nanodac™ Schreiber/Regler das Optimum an grafischer Aufzeichnung zusammen mit PID Regelung. Das kompakte ¼ DIN Gerät für den Schalttafeleinbau besitzt vier hochgenaue Universaleingänge für die Datenerfassung und PID Regelung. Neben sicherer Datenaufzeichung und genauer Regelung besticht der nanodac durch sein vollfarbiges ¼ VGA Display.

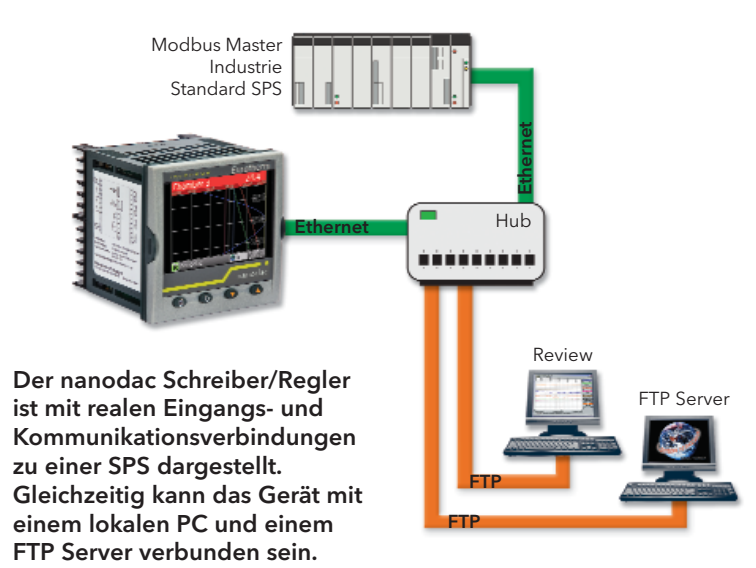

imagine bigger better smaller

## Thema dieses Berichts

**MODELL** 

nanodac

™

Dieser Applikationsbericht beschreibt die Extraktion archivierter Daten (im sicheren UHH und im CSV Format) aus dem nanodac Schreiber/Regler.

Das Vorgehen bei einem Datenauszug sicherer UHH Dateien wird anhand eines Beispiels beschrieben. Ebenso nennen wir Ihnen Verbindungen zu den Eurotherm 'Review' und 'Dream Report' PC Programmen, die sichere Daten für historischen Trend und Reporte extrahieren.

Die Erstellung von offenen CSV Daten und deren Import in Microsoft Excel wird an einem Beispiel erklärt.

Ebenso erklärt dieser Bericht die einmalige 'Store & Forward' Funktion von Eurotherm Geräten.

## **Einleitung**

Der nanodac Schreiber/Regler ist ideal für Anwendungen, die bis zu vier echte Universaleingänge benötigen. Auf zusätzliche vierzehn Eingänge kann über die Kommunikation geschrieben werden, sodass ein 18-Kanal Datenlogger zur Verfügung steht. Für Anwendungen wie z. B. Öfen oder Klimakammern können zwei PID Regelkreise hinzugefügt werden, damit die Temperaturen überwacht und die Last geregelt werden kann.

Der nanodac Schreiber speichert Ihre Daten entweder im offenen CSV oder in einem sicheren (UHH), Prüfsummen getesteten Format zur Sicherung der Datenintegrität.

Zusätzlich zum live Trend ermöglicht ein einfaches Menü die Archivierung jeder Auswahl der Schreiber Historie, entweder auf Speicherstick (lokale Archivierung) oder auf PC oder Server (FTP Protokoll, externe Archivierung). Für den Speicherstick steht auf der Geräterückseite eine USB Schnittstelle zur Verfügung. Die archivierten Daten verbleiben im Flash Speicher (50MB) des Geräts und können auch auf der Gerätefront dargestellt werden.

Als Archivierungsperiode können Sie letzte Stunde, letzter Tag, letzte Woche, letzter Monat, gesamte Schreiber Historie oder alle erstellten oder aktualisierten Dateien seit letzter Archivierung wählen. Der Status des Archivs wird auf dem nanodac Schreiber/Regler ebenso angezeigt wie der Status der Übertragung.

Die Archiv Daten beinhalten aktuelle Werte der echten oder virtuellen Kanäle (PV), Alarm Meldungen und Bediener Meldungen, die alle mit einem Datum/Zeit-stempel der internen Echtzeituhr versehen sind.

#### Selbstregenerierende Archivierung mit 'Store & Forward'

Eine der vielen einzigartigen Funktionen der Eurotherm Archivierungsstrategien bietet die 'Store & Forward' Funktion auf Geräteebene.

'Store & Forward' ist ein selbstregenerierendes, validiertes Datenarchivierungssystem, das während eines Kommunikationsfehlers automatisch Daten im Messgerät speichert. Diese

werden dann bei wieder einsetzender Kommunikation an den konfigurierten PC/Server weitergeleitet. Das Ergebnis ist eine sichere elektronische Aufzeichnung mit totaler Datenintegrität.

Anmerkung: 'Store & Forward' ist eine Funktion in allen Eurotherm Produkten zur elektronischen Archivierung. Sie müssen lediglich den entsprechenden PC/Server mit der geladenen Software konfigurieren – die Datensicherheit ist eingeschlossen.

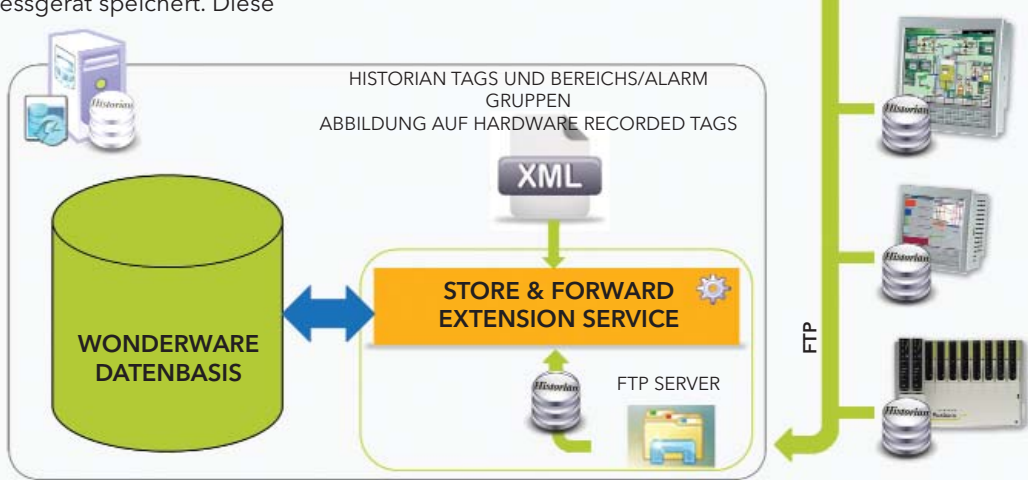

#### PC Tools die Ihre Daten sichern bietet jetzt die Flexibilität, die Sie brauchen

Der nanodac Schreiber wird von einem PC Tool unterstützt, damit Sie die Daten so bekommen, wie Sie sie benötigen. Die Review Software arbeitet als effiziente und sichere Bibliothek für Daten, aus der Charts ausgedruckt und in andere PC Programme exportiert werden können. Review erhält die Integrität der vom nanaodac erstellen sicheren, binären Dateien (UHH Format) und kann so konfiguriert werden, dass Daten direkt über das Netzwerk zu einem dritten Backup Gerät geschoben werden.

- Automatische Datenarchivierung zu einem USB Speicherstick (bis zu 8GB)
- Automatische externe Datenarchivierung über Ethernet Netzwerk unter Verwendung eines FTP Servers

Sichere Datenarchivierung

• Automatische externe Datenarchivierung direkt zur Review Datenbasis

## i n v e n s y s Eurotherm

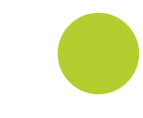

## Anwendungsbeispiel 1

Dieses Beispiel beinhaltet die manuelle Übertragung der archivierten Daten zu einem PC in einem sicheren binären (UHH) Format.

#### Schritte zur Konfiguration des Archivs:

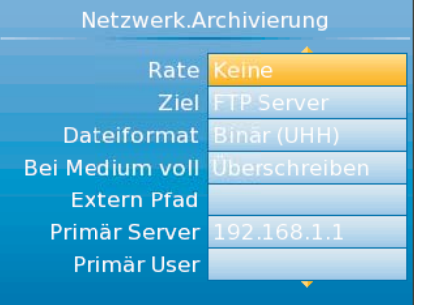

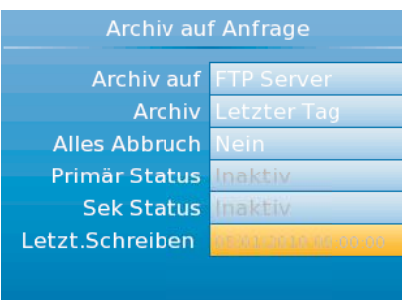

Setzen Sie im Konfigurationsmenü Netzwerk.Archivierung 'Ziel' auf 'FTP Server' und 'Dateiformat' auf 'Binär  $(UHH)'$  \*.

Definieren Sie dann das Ziel für die Datendatei. Geben Sie die IP Adresse des als Primärserver verwendeten PCs ein, sowie den vom Administrator gelieferten Usenamen und das Passwort. Sie können optional einen sekundären Server eingeben. Dieser wird verwendet, wenn der primäre ausfällt.

Stellen Sie den PC entsprechend der Bedienungsanleitung HA030554GER, Anhang C, als Server ein. Verbinden Sie nun den Ziel PC über einen Ethernet RJ45 Anschluss mit dem Gerät.

In 'Anfrage Archivierung' wählen Sie für 'Archiv auf' 'FTP Server' und für 'Archiv' die benötigte Dauer, z. B. 'Letzter Tag'. Die Daten für den vorangegangenen Tag werden übertragen, sobald Sie diesen Eintrag verlassen.

Die so erstellte Datei enthält binäre Daten mit der Erweiterung .uhh. Dies ist ein sicheres Datenformat, das zur Interpretation eine Software wie 'Review' von Eurotherm benötigt. Sie können CSV und binäre Dateien erzeugen, indem Sie für 'Dateiformat' 'Beide' wählen.

#### Eurotherm Review

Eurotherm Review ist ein Softwarepaket auf PC Basis, das Ihnen die Ansicht und den Ausdruck sicher archivierter Daten von der breiten Palette der Eurotherm Geräte, inklusive Serie 6000, T2550 DIN-Schienen Regler, Eycon™ Visual Supervisor, Eurotherm Suite und Security Manager ermöglicht. Review können Sie so konfigurieren, dass das Programm automatisch Dateien vom Gerät oder einem bestimmten Ordner auf dem FTP Server bezieht oder Dateien direkt von einem Wechselmedium liest.

Alternativ können Sie Eurotherm Geräte für Datenerfassung und Archivierung so konfigurieren, dass diese Dateien zu einem passend benannten Ordner auf dem FTP Server verschieben. Befinden sich die Daten in der Review Datenbasis, ist die Erstellung einer grafischen Darstellung der Prozessdaten ein einfacher Schritt. Die Eurotherm Review Software steht Ihnen in zwei Versionen zur Verfügung: Review LITE wird kostenlos mit Geräten zur Datenerfassung geliefert. Die FULL Version bietet Ihnen erweiterte Funktionen, wie z. B. automatischer Druck und Auto Archivierung.

#### Typische historische Trend Charts und Feature Liste der Eurotherm Review Software

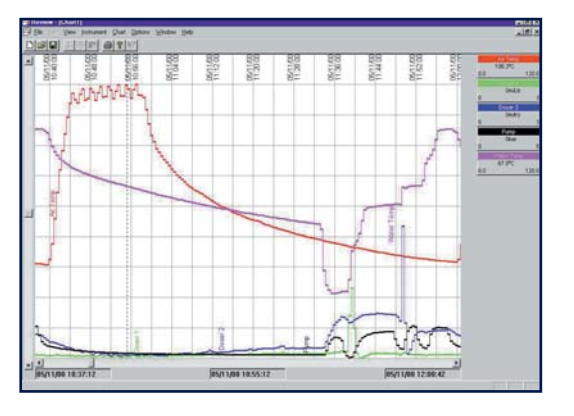

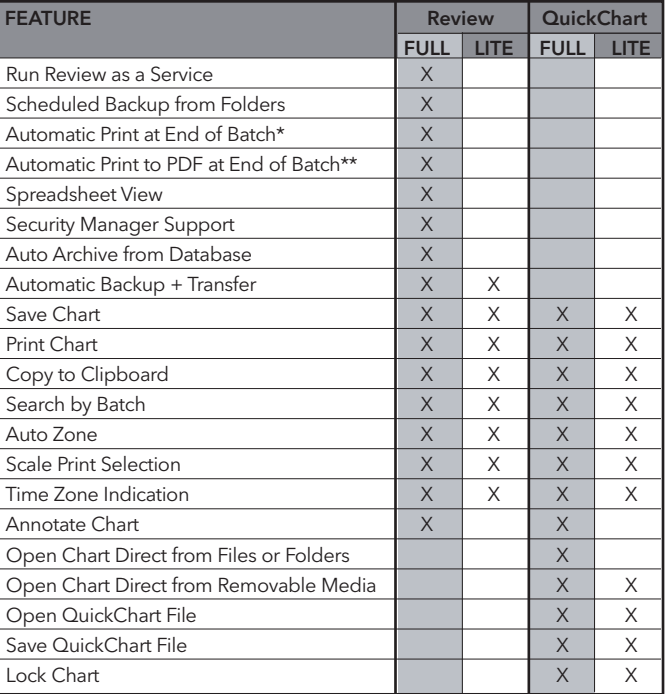

Bei Geräten der Serie 5000/6000 muss Batch freigegeben sein. \*\* Bei Geräten der Serie 5000/6000 muss Batch freigegeben und ein PDF Writer auf dem PC installiert sein.

## Anwendungsbeispiel 2

In diesem Beispiel wird eine CSV (kommagetrennte Variabeln) auf einem Speicherstick an der USP Schnittstelle erstellt. Die .CSV Datei kann z. B. in Excel geöffnet werden.

#### Schritte zur Konfiguration des Archivs:

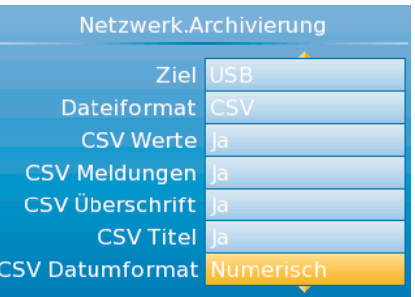

Wählen Sie im Konfigurationsmenü Netzwerk.Archivierung für 'Dateiformat' 'CSV'.

#### Achivierung der Daten:

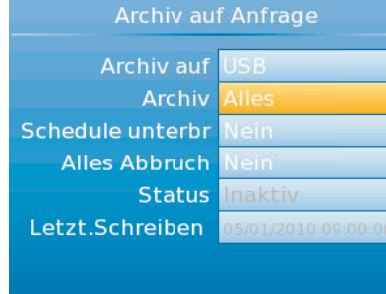

Gehen Sie auf 'Anfrage Archivierung' und wählen Sie für 'Archiv' die gewünschte Periode. Wählen Sie zwischen letzte Stunde, Letzter Tag, Woche, Monat oder Alle Daten im Gerätespeicher.

Scrollen Sie auf einen anderen Parameter, startet die Datenübertragung. Den Vorgang können Sie in 'Status' verfolgen.

Unten sehen Sie die so erstellte Datei. Der Pfad wird automatisch erstellt.

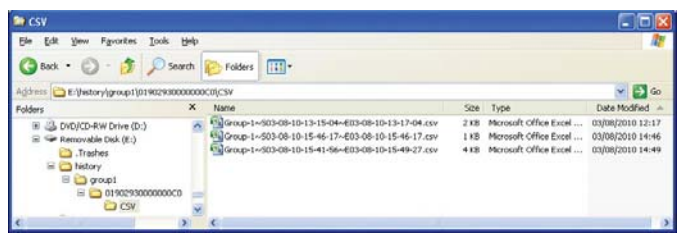

(Der Ordner unter group1 zeigt Geräteinformationen inklusive der MAC Adresse. Enthält dieser Ordner 100 Dateien, wird ein neuer Ordner erstellt).

Anmerkung: Die MAC Adresse ist für dieses Gerät einmalig und kann zur Bestimmung der exakten Quelle der Originaldaten verwendet werden.

Öffnen Sie die letzte Datei, um die .CSV Daten in Excel darzustellen. Die Daten werden in einem festen Format gezeigt, jedoch können Sie einzelne Abschitte im Konfigurationsmenü (Netzwerk.Archivierung) über die in der Tabelle gezeigten Parameter ein- und ausschalten.

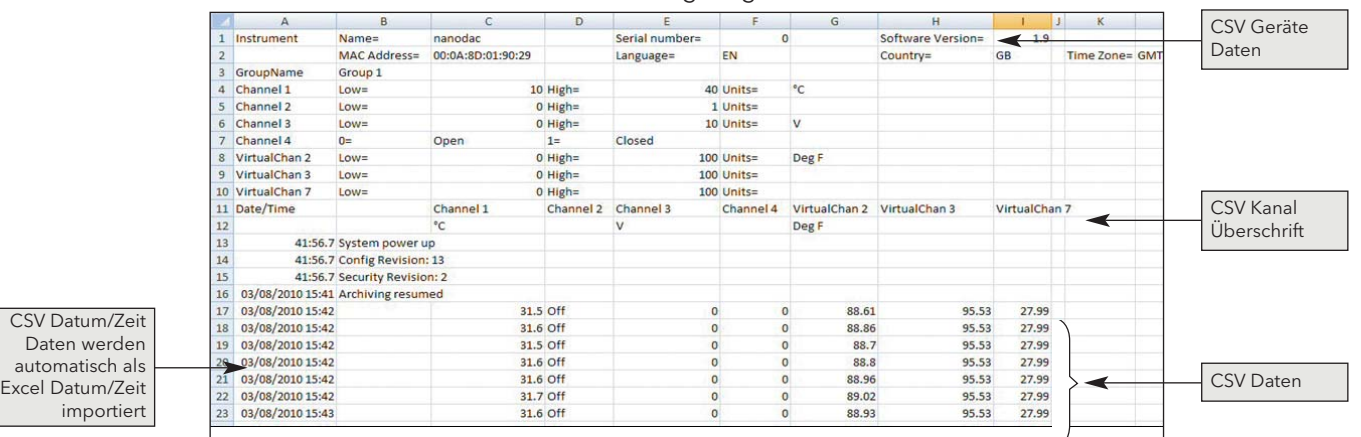

Netzwerk.Archivierung **CSV Meldungen CSV Überschrift CSV Titel CSV Datumformat Numerisch CSV Tab Grenze Ne** Bei Medium voll Ubers **Trigger** Neir

# i n v e u s a s Eurotherm

### Anwendungsbeispiel 3

Aufgabe ist die Speicherung von Daten für eine bestimmte Zeitspanne (z. B. 1 Stunde) vor Auftreten eines Ereignisses auf einem Speicherstick. Die aufzezeichneten Daten sollen in Excel dargestellt werden.

In diesem Beispiel wird eine CSV Datei erstellt, wenn ein bestimmtes Ereignis eintritt. Das Ereignis kann intern (z. B. durch einen Alarm getriggert) oder extern (durch einen Digitaleingang getriggert) sein. In diesem Beispiel soll ein externes Ereignis, verbunden mit Digital EA 1, die Erstellung der CSV Datei auslösen. Dafür muss der Parameter 'Archive.Trigger' im Netzwerk Funktionsblock aktiviert werden.

Verbinden (Soft wiring) Sie zuerst intern den Ausgang des digitalen Eingangsblocks mit dem Triggereingang des Netzwerk Funktionsblocks. Diese Verknüpfung können Sie über die Fronttasten des Schreibers mit Hilfe der Wiring Funktion durchführen. Alternativ dazu steht Ihnen der Grafische Verknüpfungseditor in iTools zur Verfügung, wie in der nachfolgenden Abbildung gezeigt.

Haben Sie die Verknüpfung gelegt, erscheint der Parameter 'Period'. Wählen Sie hier die Dauer der Archivierung nach Auslösung des Ereignisses, z. B. 'Letzte Stunde'.

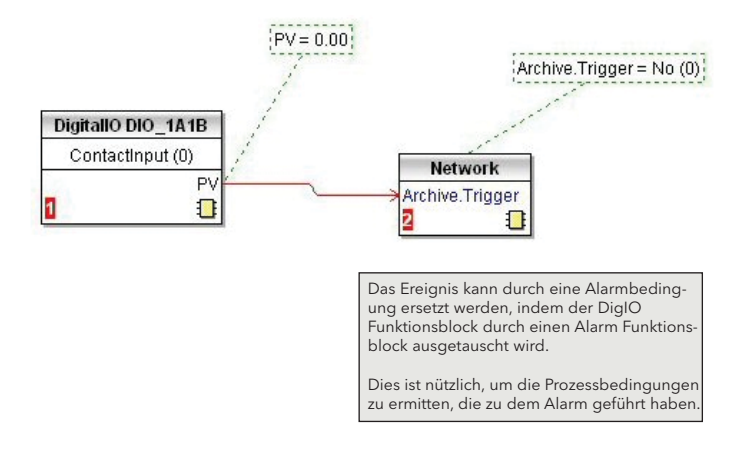

Sobald nun das Ereignis getriggert wird, werden die Daten automatisch zum Speicherstick übertragen. Den Vorgang sehen Sie im Menü Anfrage Archivierung unter Status.

### Weitere Informationen erhalten Sie unter www.eurotherm.de

nanodac Schreiber/Regler Bedienungsanleitung HA030554GER Broschüre HA030685GER Datenblattt HA030686GER

iTools Konfigurations & Überwachungs Software Hilfe Handbuch HA028838GER

Eurotherm Review PC basierende Software Broschüre HA028081

Dream Report Software Broschüre HA029515 Benutzerfreundliche Report Software

Datensicherheit mit Store & Forward Broschüre HA029878GER

Environmental Quality Monitoring System Broschüre HA030142

## Eurotherm: Internationale Verkaufs- und Servicestellen www.eurotherm.de

**AUSTRALIEN** Melbourne T (+61 0) 8562 9800 E *info.eurotherm.au@invensys.com* BELGIEN & LUXEMBOURG Moha T (+32) 85 274080 E *info.eurotherm.be@invensys.com* BRASILIEN Campinas-SP <sup>T</sup> (+5519) 3707 5333 <sup>E</sup> *info.eurotherm.br@invensys.com* CHINA

<sup>T</sup> (+86 21) 61451188 <sup>E</sup> *info.eurothermcn@invensys.com Büro Peking* **T** (+86 10) 5909 5700 E *info.eurotherm.cn@invensys.com*

DEUTSCHLAND Limburg

T (+49 6431) 2980 E *info.eurotherm.de@invensys.com*

FRANKREICH Lyon T (+33 478) 664500 E *info.eurotherm.fr@invensys.com*

GROSSBRITANNIEN Worthing T (+44 1903) 268500 E *info.eurotherm.uk@invensys.com*

**INDIEN** Mumbai<br>T(+91 22) 67579800<br>E *info.eurotherm.in@invensys.com* 

IRLAND Dublin T (+353 1) 4691800 E *info.eurotherm.ie@invensys.com* I**TALIEN** Como<br>T(+39 031) 975111<br>E *info.eurotherm.it@invensys.com* 

KOREA Seoul <sup>T</sup> (+82 2) 2090 0900 <sup>E</sup> *info.eurotherm.kr@invensys.com*

NIEDERLANDE Alphen am Rhein <sup>T</sup> (+31 172) 411752 <sup>E</sup> *info.eurotherm.nl@invensys.com*

ÖSTERREICH Wien T (+43 1) 7987601 E *info.eurotherm.at@invensys.com*

POLEN Kattowitz T (+48 32) 7839500 E *info.eurotherm.pl@invensys.com*

*Büro Warschau* T (+48 22) 8556010 E *biuro@invensys-systems.pl* SCHWEDEN Malmö T (+46 40) 384500 E *info.eurotherm.se@invensys.com*

SCHWEIZ Wollerau <sup>T</sup> (+41 44) 7871040 <sup>E</sup> *info.eurotherm.ch@invensys.com*

SPANIEN Madrid T (+34 91) 6616001 E *info.eurotherm.es@invensys.com* U.S.A. Ashburn VA T (+1 703) 724 7300 E *info.eurotherm.us@invensys.com*

VAE Dubai<br>T (+971 4) 8074700<br>E marketing.mena@i T (+971 4) 8074700<br>E *marketing.mena@invensys.com*<br>Kontaktdaten zum Zeitpunkt der<br>Dokumenterstellung

© Copyright Invensys Systems GmbH 2012

Invensys, Eurotherm, das Eurotherm Logo, Chessell, EurothermSuite, Mini8, Eycon, Eyris, EPower, nanodac, piccolo, Foxborow und Wonderware sind Marken von Invensys plc, seinen Tocht Unternehmen. Alle anderem Marken sind u.U. Warenzeichen ihrer jeweiligen Inhaber.

Alle Rechte vorbehalten. Es ist nicht gestattet, dieses Dokument ohne vorherige schriftliche Genehmigung von Invensys Systems in irgendeiner Form zu vervielfältigen, zu verändern, zu üb sichern, außer wenn dies dem Betrieb des Geräts dient, auf das dieses Datenblatt sich bezieht.

Invensys Systems verfolgt eine Strategie kontinuierlicher Entwicklung und Produktverbesserung. Die technischen Daten in diesem Datenblatt können daher ohne Vorankündigung ge werden nach bestem Wissen und Gewissen bereitgestellt, dienen aber lediglich der Orientierung.

Invensys Systems übernimmt keine Haftung für Verluste, die durch Fehler in diesem Dokument entstehen.

## $i$  n  $\vee$  e. n s .  $\sqsupset$  s . **Operations Management**